## Řízení spotřeby Uživatelská příručka

© Copyright 2008 Hewlett-Packard Development Company, L.P.

Windows je registrovaná ochranná známka společnosti Microsoft Corporation v USA.

Informace uvedené v této příručce se mohou změnit bez předchozího upozornění. Jediné záruky na produkty a služby společnosti HP jsou výslovně uvedeny v prohlášení o záruce, které je každému z těchto produktů a služeb přiloženo. Žádná ze zde uvedených informací nezakládá další záruky. Společnost HP není zodpovědná za technické nebo redakční chyby ani za opomenutí vyskytující se v tomto dokumentu.

Druhé vydání: červenec 2008

Číslo dokumentu: 490902-222

#### **Důležité informace o produktu**

Tato uživatelská příručka popisuje funkce, kterými je vybavena většina modelů. Může se stát, že některé funkce nebudou ve vašem počítači k dispozici.

# **Obsah**

#### **1 Umístění ovládacích prvků a indikátorů [pro funkce napájení](#page-4-0)**

#### **[2 Vypnutí po](#page-6-0)čítače**

#### **[3 Nastavení možností napájení](#page-7-0)**

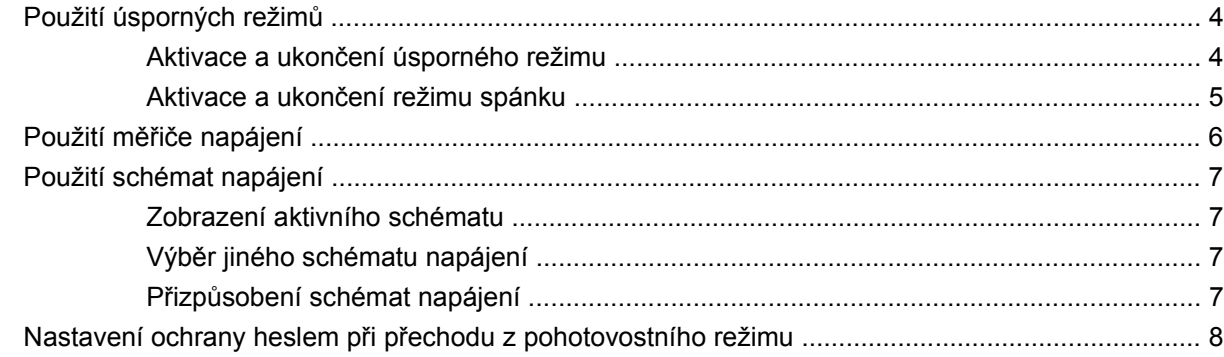

#### **[4 Napájení z baterie](#page-12-0)**

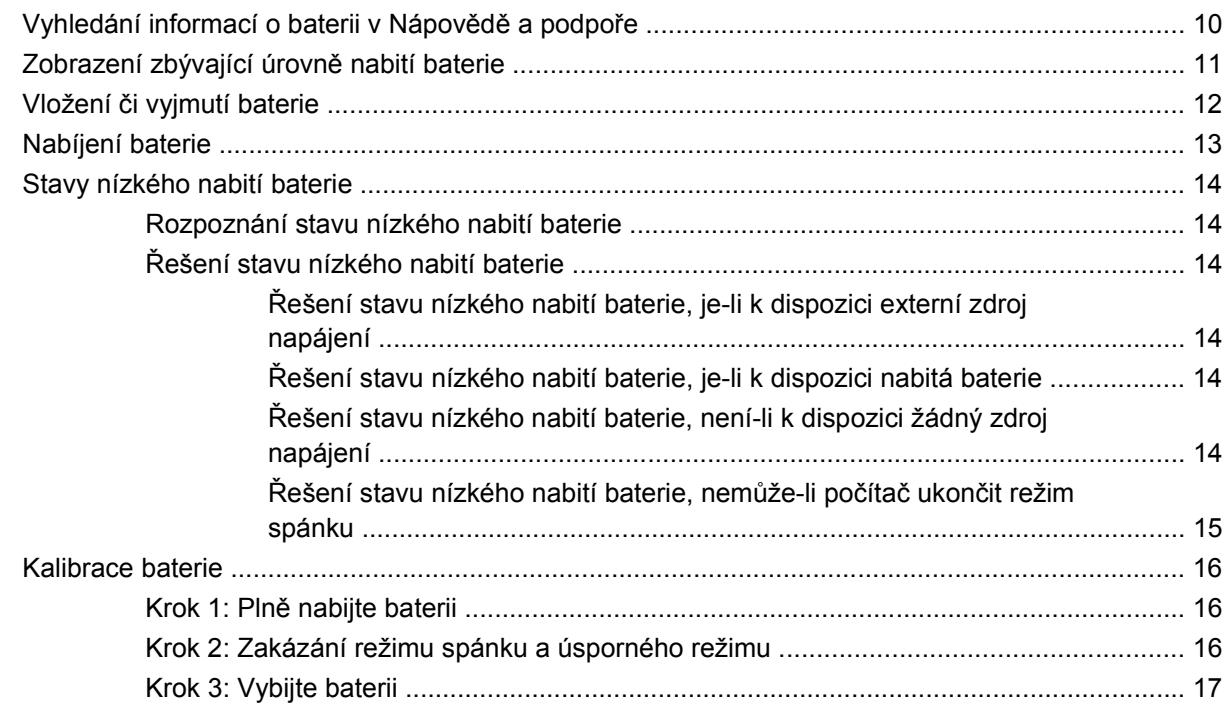

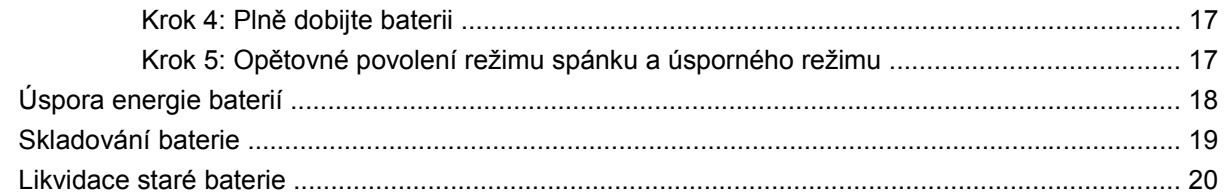

#### 5 Použití externího zdroje napájení

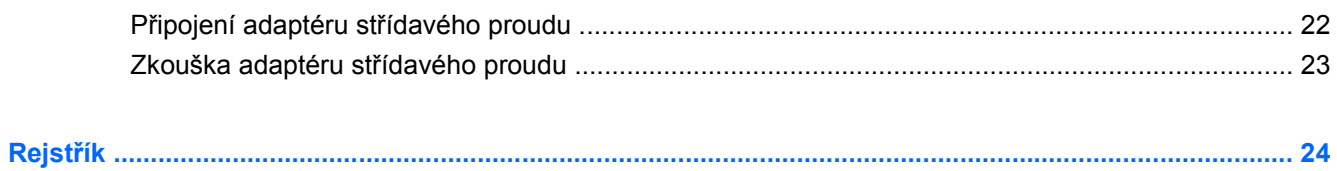

# <span id="page-4-0"></span>**1 Umístění ovládacích prvků a indikátorů pro funkce napájení**

Následující obrázky a tabulka označují a popisují umístění ovládacích prvků a indikátorů napájení.

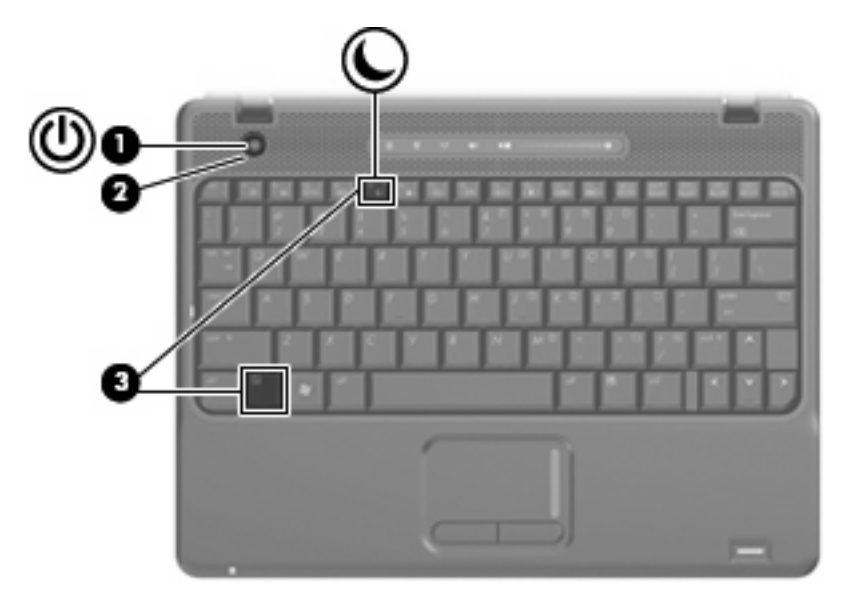

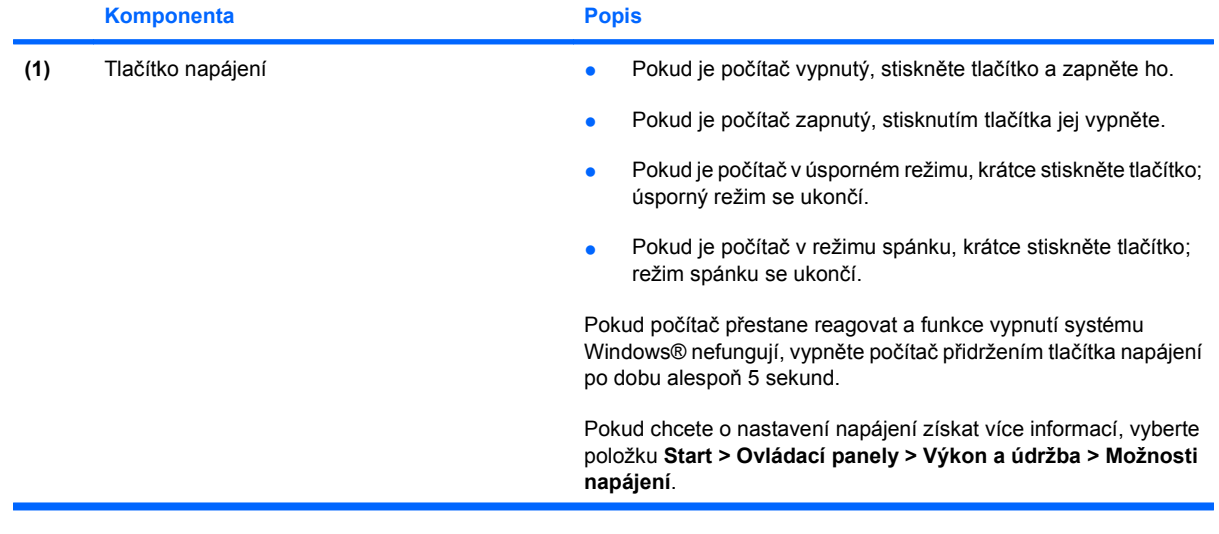

<span id="page-5-0"></span>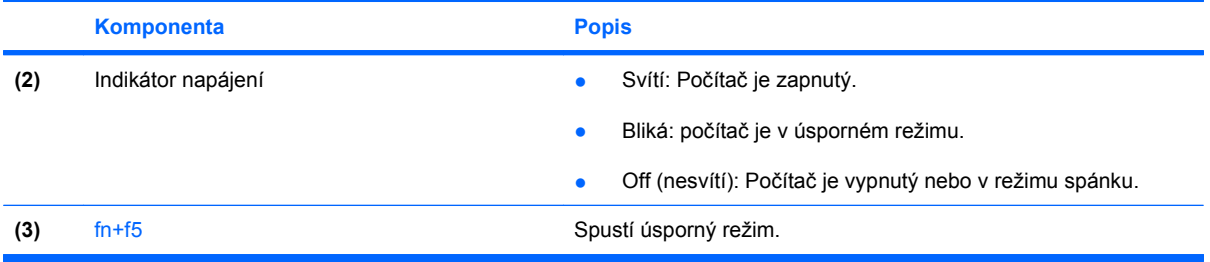

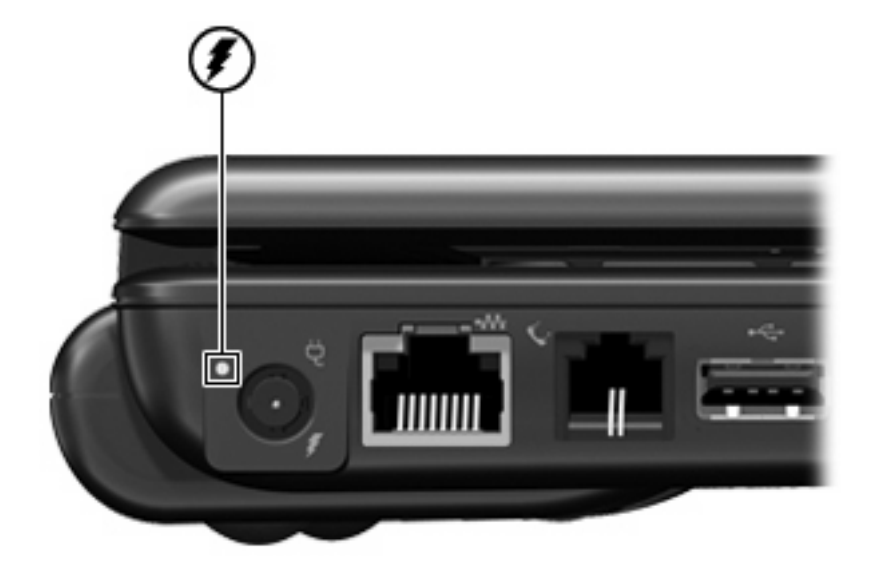

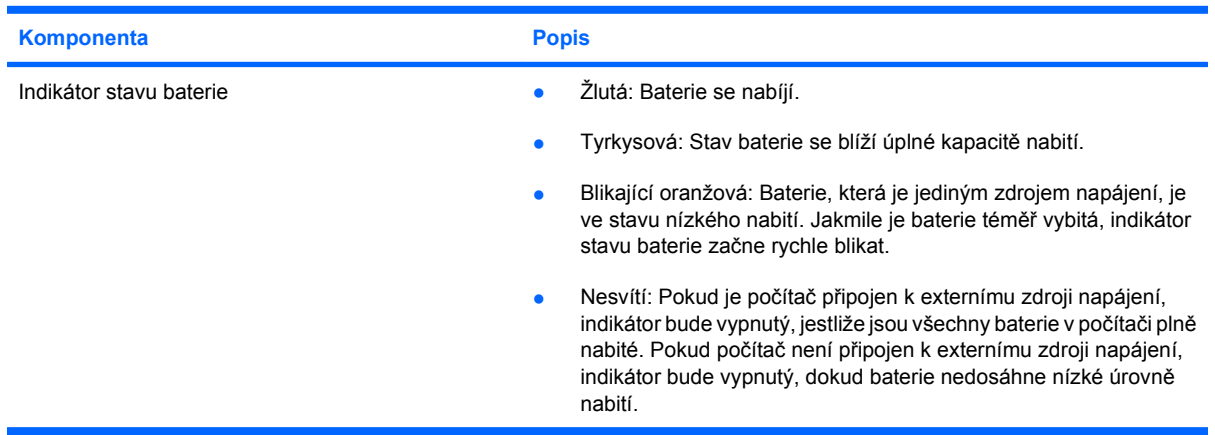

# <span id="page-6-0"></span>**2 Vypnutí počítače**

#### **UPOZORNĚNÍ:** Při vypnutí počítače budou neuložená data ztracena.

Příkaz Vypnout ukončí všechny spuštěné programy včetně operačního systému a následně vypne displej i počítač.

Počítač vypínejte v následujících situacích:

- pokud potřebujete vyměnit baterii nebo manipulovat s komponentami uvnitř počítače;
- pokud připojujete externí zařízení jinam než k portu USB;
- pokud nebude počítač používán a bude odpojen od externího zdroje napájení po delší dobu.

Chcete-li vypnout počítač, postupujte následovně:

- **1.** Uložte práci a ukončete všechny spuštěné aplikace.
- **2.** Vyberte položky **Start > Vypnout počítač > Vypnout**.
	- **EY POZNÁMKA:** Pokud je počítač registrován k síťové doméně, bude tlačítko pro ukončení práce s počítačem pojmenováno Ukončit namísto Vypnout.

Pokud počítač přestane reagovat a nelze jej vypnout předchozími postupy, zkuste následující nouzová řešení v uvedeném pořadí:

- Přidržte tlačítko napájení alespoň 5 sekund.
- Odpojte počítač od externího zdroje napájení a vyjměte baterii.

**EY POZNÁMKA:** Pokud se počítač nachází v úsporném režimu nebo v režimu spánku, je třeba tento režim nejprve ukončit.

# <span id="page-7-0"></span>**3 Nastavení možností napájení**

## **Použití úsporných režimů**

Na počítači jsou od výrobce povoleny dva režimy úspory energie: úsporný režim a režim spánku.

Při inicializaci úsporného režimu indikátory napájení zablikají a obsah obrazovky zmizí. Rozdělaná práce se uloží do paměti. Ukončení úsporného režimu je rychlejší než ukončení režimu spánku. Nachází-li se počítač v úsporném režimu po delší dobu nebo se během tohoto režimu baterie téměř vybije, přejde počítač do režimu spánku.

Při aktivaci režimu spánku se vaše práce uloží do souboru režimu spánku na pevném disku a počítač se vypne.

- **UPOZORNĚNÍ:** Aby nedošlo ke snížení kvality zvuku nebo videa, narušení funkcí přehrávání zvuku nebo videa nebo ztrátě dat, neaktivujte úsporný režim ani režim spánku během čtení nebo zapisování na disk CD, DVD nebo na externí kartu médií.
- **POZNÁMKA:** Pokud je počítač v úsporném režimu nebo režimu spánku, nelze inicializovat žádný typ síťového připojení ani provádět žádné funkce počítače.

**POZNÁMKA:** Pokud systém ochrany pevného disku HP 3D DriveGuard pozastavil disk, počítač neaktivuje úsporný režim ani režim spánku, ale pouze se vypne displej.

#### **Aktivace a ukončení úsporného režimu**

Systém je z výroby nastaven, aby se úsporný režim aktivoval po 10 minutách nečinnosti při napájení z baterie a 25 minutách nečinnosti při napájení z externího zdroje.

Nastavení napájení a časových limitů lze změnit pomocí Možností napájení na ovládacím panelu systému Windows®.

Je-li počítač zapnutý, lze úsporný režim aktivovat kterýmkoli z následujících způsobů:

- Stiskněte klávesovou zkratku fn+f5.
- Vyberte položky **Start > Vypnout počítač > Úsporný režim**.

Pokud se nezobrazuje úsporný režim, proveďte následující kroky:

- **a.** Klepněte na šipku dolů.
- **b.** V seznamu vyberte položku **Úsporný režim**.
- **c.** Klepněte na tlačítko **OK**.

<span id="page-8-0"></span>Ukončení úsporného režimu:

Stiskněte tlačítko napájení.

Při ukončení úsporného režimu se indikátor napájení rozsvítí a vaše práce se obnoví na obrazovce, kde jste naposledy pracovali.

**E POZNÁMKA:** Pokud jste nastavili, že při přechodu z úsporného režimu má být požadováno heslo, musíte před obnovením práce zadat své heslo k systému Windows.

#### **Aktivace a ukončení režimu spánku**

Systém je z výroby nastaven, aby se režim spánku aktivoval po 30 minut nečinnosti při napájení z baterie nebo je-li baterie téměř vybitá.

**POZNÁMKA:** Systém neaktivuje režim spánku při napájení z externího zdroje.

Nastavení a časové limity napájení lze změnit pomocí okna Možnosti napájení v okně Ovládací panely systému Windows.

Aktivace režimu spánku:

- **1.** Vyberte položky **Start > Vypnout počítač**.
- **2.** Přidržte klávesu shift a vyberte položku **Režim spánku**.

Pokud se nezobrazuje režim spánku, proveďte následující kroky:

- **a.** Klepněte na šipku dolů.
- **b.** V seznamu vyberte položku **Režim spánku**.
- **c.** Klepněte na tlačítko **OK**.

Ukončení režimu spánku:

Stiskněte tlačítko napájení.

Indikátor napájení se rozsvítí a vaše práce se obnoví na obrazovce, kde jste naposledy pracovali.

**E POZNÁMKA:** Pokud jste nastavili, že při přechodu z režimu spánku má být požadováno heslo, musíte před obnovením práce zadat své heslo k systému Windows.

## <span id="page-9-0"></span>**Použití měřiče napájení**

Měřič napájení je umístěn v oznamovací oblasti na pravé straně hlavního panelu. Měřič napájení umožňuje rychlý přístup k nastavení napájení a zobrazení zbývající úrovně nabití baterie.

- Chcete-li zobrazit nabídku Možnosti napájení, klepněte pravým tlačítkem na ikonu **Měřič napájení** a vyberte položku **Upravit nastavení napájení**.
- Chcete-li zobrazit zbývající dobu provozu baterie, poklepejte na ikonu **Měřič napájení**.

Různé ikony měřiče baterie ukazují, zda je počítač napájen z baterií nebo z externího zdroje.

Chcete-li odebrat ikonu měřiče napájení z oznamovací oblasti, postupujte následovně:

- **1.** Klepněte pravým tlačítkem myši na ikonu **Měřič napájení** v oznamovací oblasti a potom klepněte na položku **Upravit nastavení napájení**.
- **2.** Klepněte na kartu **Upřesnit**.
- **3.** Zrušte zaškrtnutí políčka **Vždy zobrazit ikonu na hlavním panelu**.
- **4.** Klepněte na tlačítko **Použít** a poté na tlačítko **OK**.

Chcete-li zobrazit ikonu měřiče napájení v oznamovací oblasti, postupujte následovně:

- **1.** Vyberte následující položky: **Start > Ovládací panely > Výkon a údržba > Možnosti napájení**.
- **2.** Klepněte na kartu **Upřesnit**.
- **3.** Zaškrtněte políčko **Vždy zobrazit ikonu na hlavním panelu**.
- **4.** Klepněte na tlačítko **Použít** a poté na tlačítko **OK**.
- **POZNÁMKA:** Pokud se nezobrazuje ikona umístěná v oznamovací oblasti, klepněte na ikonu **Zobrazit skryté ikony** (**<** nebo **<<**) v oznamovací oblasti.

## <span id="page-10-0"></span>**Použití schémat napájení**

Schéma napájení je soubor nastavení systému, který řídí, jak počítač využívá napájení. Schémata napájení mohou pomoci šetřit energii a maximalizovat výkon počítače.

K dispozici jsou tyto schémata napájení:

- přenosný počítač (doporučováno),
- doma nebo v kanceláři,
- prezentace,
- vždy zapnuto,
- **•** minimální spotřeba,
- maximálně nabitá baterie.

Nastavení těchto plánů napájení lze změnit prostřednictvím nabídky Power Options (Možnosti napájení).

#### **Zobrazení aktivního schématu**

▲ Klepněte na ikonu **Power Meter** (Měřič napájení) v oznamovací oblasti na pravé straně hlavního panelu.

–nebo–

Postupně klepněte na tlačítko **Start > Control Panel** (Ovládací panely) **> Performance and Maintenance** (Výkon a údržba) **> Power Options** (Možnosti napájení).

#### **Výběr jiného schématu napájení**

▲ Klepněte pravým tlačítkem myši na ikonu **Power Meter** (Měřič napájení) v oznamovací oblasti v pravé části hlavního panelu a potom vyberte ze seznamu schéma napájení.

–nebo–

- **a.** Postupně klepněte na tlačítko **Start > Control Panel** (Ovládací panely) **> Performance and Maintenance** (Výkon a údržba) **> Power Options** (Možnosti napájení).
- **b.** Vyberte schéma napájení ze seznamu **Power schemes** (Schémata nastavení napájení).
- **c.** Klepněte na tlačítko **OK**.

#### **Přizpůsobení schémat napájení**

- **1.** Postupně klepněte na tlačítko **Start > Control Panel** (Ovládací panely) **> Performance and Maintenance** (Výkon a údržba) **> Power Options** (Možnosti napájení).
- **2.** Vyberte schéma napájení ze seznamu **Power schemes** (Schémata nastavení napájení).
- **3.** Podle potřeby upravte nastavení **Plugged in** (Napájen ze sítě) a **Running on batteries** (Napájen z baterií).
- **4.** Klepněte na tlačítko **OK**.

### <span id="page-11-0"></span>**Nastavení ochrany heslem při přechodu z pohotovostního režimu**

Chcete-li, aby počítač při ukončení pohotovostního režimu požadoval zadání hesla, proveďte tyto kroky:

- **1.** Klepněte pravým tlačítkem myši na ikonu **Měřič napájení** v oznamovací oblasti a potom klepněte na položku **Upravit nastavení napájení**.
- **2.** Klepněte na složku **Upřesnit**.
- **3.** Zaškrtněte políčko **Při přechodu z úsporného režimu se dotázat na heslo**.
- **4.** Klepněte na tlačítko **Použít**.

# <span id="page-12-0"></span>**4 Napájení z baterie**

Pokud je v počítači nabitá baterie a počítač není připojen k externímu zdroji napájení, bude počítač napájen z baterie. Pokud je počítač připojen k externímu zdroji napájení, bude používat tento zdroj.

Pokud počítač obsahuje nabitou baterii a aktuálně používá externí zdroj napájení prostřednictvím adaptéru střídavého proudu, po odpojení adaptéru střídavého proudu přejde na napájení z baterie.

**E POZNÁMKA:** Jas displeje se po odpojení zdroje napájení sníží, aby se prodloužila životnost baterie. Chcete-li jas displeje zvýšit, použijte klávesovou zkratku fn+f8 nebo znovu připojte adaptér střídavého proudu.

Baterie může být podle způsobu používání počítače uložena v počítači či mimo něj. Pokud baterii ponecháte v počítači, bude se kdykoli po připojení k externímu zdroji napájení dobíjet, čímž je chráněna vaše práce v případě výpadku proudu. Pokud je však počítač vypnutý a není připojen k externímu zdroji, baterie se bude pomalu vybíjet.

**VAROVÁNÍ!** Za účelem snížení možného bezpečnostního rizika používejte s tímto počítačem pouze baterii dodanou s počítačem, náhradní baterii od společnosti HP nebo kompatibilní baterii zakoupenou u společnosti HP.

Životnost baterie se mění v závislosti na nastavení možností napájení, programech spuštěných na počítači, jasu displeje, externích zařízeních připojených k počítači a dalších faktorech.

## <span id="page-13-0"></span>**Vyhledání informací o baterii v Nápovědě a podpoře**

Chcete-li zjistit informace o baterii počítače, vyberte položku **Start > Nápověda a podpora > Learn More About Your PC** (Více informací o počítači).

## <span id="page-14-0"></span>**Zobrazení zbývající úrovně nabití baterie**

▲ Poklepejte na ikonu **Měřič napájení** v oznamovací oblasti na pravé straně hlavního panelu.

– nebo –

Vyberte následující položky: **Start > Ovládací panely > Výkon a údržba > Možnosti napájení > Měřič napájení**.

Většina ukazatelů stavu nabití baterií udává stav baterií jako procentuální hodnotu a jako zbývající dobu provozu v minutách:

- Procentuální hodnota označuje přibližnou zbývající úroveň nabití v jednotce bateriových zdrojů.
- Čas označuje přibližnou zbývající dobu provozu při napájení z baterie *při zachování aktuální úrovně odběru proudu*. Zbývající doba provozu se například zkrátí, pokud zahájíte přehrávání disku DVD, a prodlouží, jestliže přehrávání disku DVD ukončíte.

Když se nabíjí jednotka bateriových zdrojů, nad ikonou baterie na obrazovce Měřič napájení se může zobrazit ikona blesku.

## <span id="page-15-0"></span>**Vložení či vyjmutí baterie**

**UPOZORNĚNÍ:** Odebrání baterie, která je jediným zdrojem napájení, může vést ke ztrátě dat. Aby nedošlo ke ztrátě dat, aktivujte před vyjmutím baterie režim spánku nebo počítač vypněte prostřednictvím nabídky operačního systému Windows.

Vložení baterie:

- **1.** Otočte počítač spodní stranou nahoru a položte jej na rovný povrch bateriovou pozicí směrem k sobě.
- **2.** Zasunujte baterii do bateriové pozice **(1)**, dokud se neusadí.

Západka pro uvolnění jednotky bateriových zdrojů **(2)** baterii automaticky zajistí.

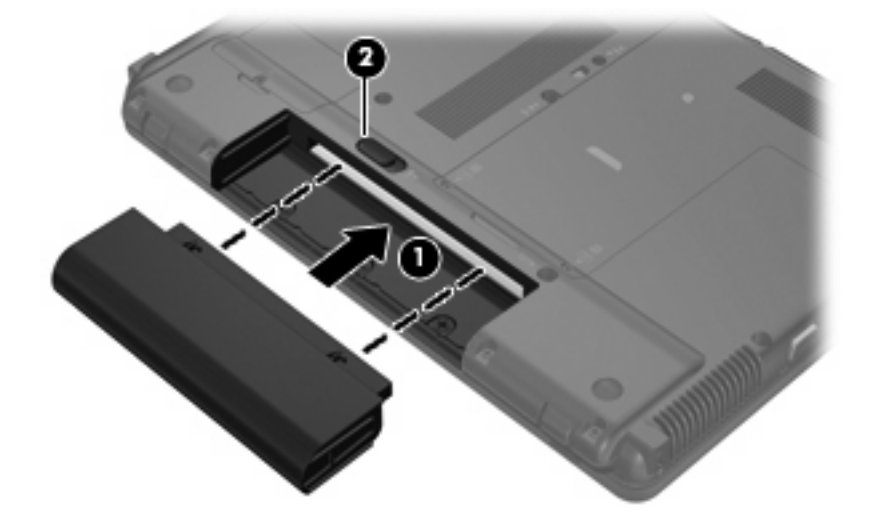

Vyjmutí baterie:

- **1.** Otočte počítač spodní stranou nahoru a položte jej na rovný povrch bateriovou pozicí směrem k sobě.
- **2.** Posunutím západky pro uvolnění baterie **(1)** uvolněte baterii.
- **3.** Vyjměte baterii z počítače **(2)**.

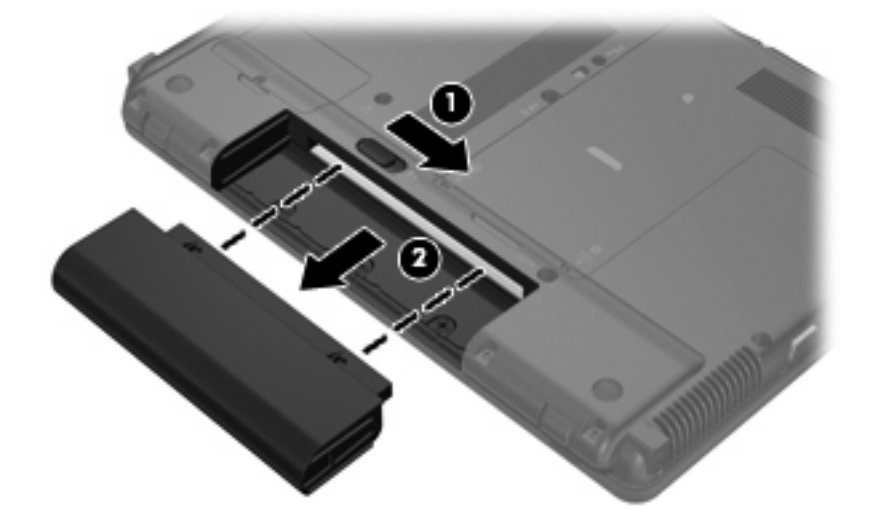

## <span id="page-16-0"></span>**Nabíjení baterie**

**VAROVÁNÍ!** Nenabíjejte baterii počítače na palubě letadla.

Baterie se začne nabíjet po připojení počítače k externímu zdroji napájení pomocí adaptéru střídavého proudu, doplňkového adaptéru napájení nebo doplňkové stolní jednotky.

Baterie se nabíjí, když je počítač zapnutý i vypnutý. Nabíjení však proběhne rychleji, když bude počítač vypnutý.

Nabíjení může trvat déle v případě, že nabíjíte novou baterii, že baterie nebyla používána 2 týdny a déle nebo že je v porovnání s teplotou v místnosti mnohem teplejší nebo chladnější.

Chcete-li prodloužit životnost baterie a zpřesnit indikaci jejího stavu, snažte se dodržovat tato doporučení:

- Pokud nabíjíte novou baterii, zapněte počítač až po jejím úplném nabití.
- Nechte baterii nabíjet až do zhasnutí indikátoru stavu baterie.
- **POZNÁMKA:** Pokud je při nabíjení baterie počítač zapnutý, měřič baterie v oznamovací oblasti může ukazovat stoprocentní nabití ještě před plným nabitím baterie.
- Před začátkem nabíjení umožněte, aby se baterie během normálního používání vybila přibližně na 5 % úrovně plného nabití.
- Pokud baterie nebyla používána jeden měsíc a déle, místo nabití jednotky proveďte její kalibraci.

Indikátor baterie informuje o stavu nabití baterie:

- Žlutá: Baterie se nabíjí.
- Tyrkysová: Stav baterie se blíží úplné kapacitě nabití.
- Blikající oranžová: Baterie, která je jediným zdrojem napájení, je téměř vybitá. Jakmile baterie dosáhne kritického stavu, indikátor jejího stavu začne rychle blikat.
- Nesvítí: Pokud je počítač připojen k externímu zdroji napájení, indikátor bude vypnutý, jestliže jsou všechny baterie v počítači plně nabité. Pokud počítač není připojen k externímu zdroji napájení, indikátor bude vypnutý, dokud baterie nedosáhne nízké úrovně nabití.

## <span id="page-17-0"></span>**Stavy nízkého nabití baterie**

Informace uvedené v této části popisují výstrahy a odezvy systému nastavené výrobcem. Některé výstrahy na nízkou úroveň nabití baterií a odezvy systému je možné změnit v okně Možnosti napájení v okně Ovládací panely systému Windows (**Start > Ovládací panely > Výkon a údržba > Možnosti napájení**). Nastavení provedená v dialogu Možnosti napájení nemají vliv na činnost indikátorů.

#### **Rozpoznání stavu nízkého nabití baterie**

Pokud je počítač napájen pouze z baterie a ta je téměř vybitá, indikátor stavu baterie začne blikat.

Pokud stav nízké úrovně nabití baterie není vyřešen, počítač přejde později do stavu téměř úplného vybití baterie a indikátor baterie začne rychle blikat.

Je-li baterie téměř vybitá, provede počítač tyto akce:

- Pokud je povolen režim spánku a počítač je zapnutý nebo v úsporném režimu, počítač bude indikovat režim spánku.
- Pokud je režim spánku vypnutý a počítač je zapnutý nebo v úsporném režimu, počítač zůstane chvíli v úsporném režimu a potom se vypne, čímž se ztratí veškerá neuložená data.

#### **Řešení stavu nízkého nabití baterie**

**UPOZORNĚNÍ:** Za účelem snížení rizika ztráty dat v situacích, kde jsou baterie téměř vybité a počítač aktivuje režim spánku, neobnovujte napájení, dokud nezhasne indikátor napájení.

#### **Řešení stavu nízkého nabití baterie, je-li k dispozici externí zdroj napájení**

- ▲ Připojte jedno z následujících zařízení:
	- adaptér střídavého proudu,
	- doplňkové rozšiřující zařízení nebo stolní stanici,
	- doplňkový adaptér napájení.

#### **Řešení stavu nízkého nabití baterie, je-li k dispozici nabitá baterie**

- **1.** Vypněte počítač nebo aktivujte režim spánku.
- **2.** Vyjměte vybitou baterii a namísto ní vložte nabitou baterii.
- **3.** Zapněte počítač.

#### **Řešení stavu nízkého nabití baterie, není-li k dispozici žádný zdroj napájení**

**A Aktivujte režim spánku.** 

– nebo –

Uložte data a vypněte počítač.

#### <span id="page-18-0"></span>**Řešení stavu nízkého nabití baterie, nemůže-li počítač ukončit režim spánku**

Pokud počítač nemá dostatek energie k opuštění režimu spánku, proveďte tyto kroky:

- **1.** Vložte do počítače nabitou baterii nebo jej připojte k externímu zdroji napájení.
- **2.** Ukončete režim spánku stisknutím tlačítka napájení.

### <span id="page-19-0"></span>**Kalibrace baterie**

Kalibraci baterie provádějte v následujících situacích:

- Ukazatele nabití baterie se zdají být nepřesné.
- Pozorujete výraznou změnu délky provozu při napájení z baterie.

Baterii není nutné kalibrovat častěji než jednou za měsíc, a to ani v případě, že je intenzivně používána. Také kalibrace nové baterie není nutná.

#### **Krok 1: Plně nabijte baterii**

- **VAROVÁNÍ!** Nenabíjete baterii počítače na palubě letadla.
- **ET POZNÁMKA:** Baterie se nabíjí, když je počítač zapnutý i vypnutý. Nabíjení však proběhne rychleji, když bude počítač vypnutý.

Plné nabití baterie:

- **1.** Vložte baterii do počítače.
- **2.** Připojte počítač k adaptéru střídavého proudu, doplňkovému adaptéru napájení, doplňkovému rozšiřujícímu zařízení nebo doplňkové stolní jednotce a potom připojte adaptér nebo zařízení k externímu zdroji napájení.

Indikátor stavu baterie na počítači se rozsvítí.

**3.** Ponechejte počítač připojený k externímu zdroji napájení, dokud se baterie zcela nenabije.

Indikátor stavu baterie na počítači se vypne.

#### **Krok 2: Zakázání režimu spánku a úsporného režimu**

**1.** Klepněte pravým tlačítkem myši na ikonu **Měřič napájení** v oznamovací oblasti v pravé části hlavního panelu a potom klepněte na položku **Upravit nastavení napájení**.

– NEBO –

Vyberte následující položky: **Start > Ovládací panely > Výkon a údržba > Možnosti napájení**.

- **2.** Poznamenejte si 4 nastavení uvedená ve sloupci **Napájen bateriemi** a **Napájen ze sítě**, abyste je mohli po kalibraci znovu nastavit.
- **3.** Nastavte u všech 4 možností položku **Nikdy**.
- **4.** Klepněte na tlačítko **OK**.

#### <span id="page-20-0"></span>**Krok 3: Vybijte baterii**

Počítač musí být během vybíjení baterie zapnutý. Proces vybíjení může probíhat nezávisle na tom, zda počítač používáte či nepoužíváte. Vybíjení však proběhne rychleji, když jej budete používat.

- Pokud chcete během vybíjení od počítače odejít, před zahájením vybíjení v případě potřeby uložte data.
- Pokud budete počítač během vybíjení používat jen občas a nastavili jste časové limity pro úsporu energie, lze očekávat, že se počítač bude během vybíjení chovat následujícím způsobem:
	- Monitor se nebude automaticky vypínat.
	- Rychlost pevného disku se v případě nečinnosti automaticky nesníží.
	- Nedojde k aktivaci režimu spánku systémem.

Vybití baterie:

- **1.** Odpojte počítač od externího zdroje napájení, avšak počítač *nevypínejte*.
- **2.** Ponechejte počítač napájený z baterie spuštěný až do vybití baterie. Až se baterie vybije do stavu nízkého nabití, indikátor stavu baterie začne blikat. Po vybití baterie indikátor stavu baterie zhasne a počítač se vypne.

#### **Krok 4: Plně dobijte baterii**

Dobití baterie:

**1.** Připojte počítač k externímu zdroji napájení a ponechejte jej připojený až do úplného nabití baterie. Po nabití baterie se indikátor stavu baterie na počítači vypne.

Při dobíjení baterie lze počítač používat, ale baterie se nabije rychleji při vypnutém počítači.

**2.** Pokud je počítač vypnutý, po úplném nabití baterie a zhasnutí indikátoru stavu baterie počítač zapněte.

#### **Krok 5: Opětovné povolení režimu spánku a úsporného režimu**

- **UPOZORNĚNÍ:** Pokud po kalibraci nebude opět povolen režim spánku, může dojít k úplnému vybití baterie a ztrátě dat.
	- **1.** Vyberte následující položky: **Start > Ovládací panely > Výkon a údržba > Možnosti napájení**.
	- **2.** Zadejte nastavení, která jste si poznamenali, do sloupce **Napájen ze sítě** a **Napájen bateriemi**.
	- **3.** Klepněte na tlačítko **OK**.

## <span id="page-21-0"></span>**Úspora energie baterií**

- V Ovládacích panelech systému Windows vyberte v okně Možnosti napájení režim nízké spotřeby.
- Ukončete nečinné aplikace pracující s modemem a všechna nepoužívaná bezdrátová i kabelová připojení k místní síti (LAN).
- Odpojte nepoužívaná externí zařízení, která nejsou připojena k externímu zdroji napájení.
- Ukončete činnost, deaktivujte nebo vyjměte nepoužívané externí karty médií.
- Pomocí klávesových zkratek fn+f7 a fn+f8 nastavte jas obrazovky podle potřeby.
- Pokud chcete od počítače odejít, aktivujte úsporný režim nebo režim spánku, případně počítač vypněte.
- Není-li počítač používán nebo nabíjen, vyjměte z něj baterii.
- Zakoupením další baterie prodloužíte celkovou provozní dobu počítače z baterií.
- **•** Baterii skladujte v chladu a v suchu.

## <span id="page-22-0"></span>**Skladování baterie**

**UPOZORNĚNÍ:** Aby nedošlo k poškození baterie, nevystavujte ji po příliš dlouhou dobu vysokým teplotám.

Pokud počítač nebude používán a bude odpojen od externího zdroje napájení déle než 2 týdny, vyjměte baterii a uložte ji odděleně.

Chcete-li prodloužit životnost skladované baterie, skladujte ji na chladném a suchém místě.

**POZNÁMKA:** Uskladněná baterie by měla být kontrolována každých 6 měsíců. Je-li její kapacita nižší než 50 procent, před opětovným uskladněním ji nabijte.

Jestliže byla baterie skladována po dobu jednoho měsíce nebo déle, proveďte před použitím její kalibraci.

## <span id="page-23-0"></span>**Likvidace staré baterie**

**VAROVÁNÍ!** Aby nedošlo k požáru nebo popálení, nepokoušejte se baterii rozebírat, rozbíjet nebo propichovat, zkratovat její elektrické kontakty nebo ji vystavovat ohni či ponořovat do vody. Nevystavujte baterii teplotám nad 60 °C. Při baterie používejte výhradně baterii schválenou pro tento počítač.

Informace o likvidaci baterie najdete v části *Poznámky o předpisech, bezpečnosti a prostředí*.

# <span id="page-24-0"></span>**5 Použití externího zdroje napájení**

K externímu napájení přístroje lze použít některé z následujících zařízení:

- **VAROVÁNÍ!** Za účelem snížení možného bezpečnostního rizika používejte s tímto počítačem pouze adaptér střídavého proudu dodaný s počítačem, náhradní adaptér od společnosti HP nebo kompatibilní adaptér zakoupený u společnosti HP.
	- **•** Schválený adaptér střídavého proudu
	- Doplňková stolní jednotka nebo rozšiřující zařízení

K externímu zdroji napájení připojte počítač za některé z následujících podmínek:

#### **VAROVÁNÍ!** Nenabíjejte baterii počítače na palubě letadla.

- Nabíjíte nebo kalibrujete baterii.
- **·** Instalujete nebo měníte systémový software.
- Zapisujete informace na disk CD nebo DVD.

Při připojení počítače k externímu zdroji napájení nastanou tyto události:

- Baterie se začne nabíjet.
- Je-li počítač zapnutý, změní se vzhled ikony měřiče baterie v oznamovací oblasti.

Při odpojení počítače od externího zdroje napájení nastanou tyto události:

- Počítač začne používat napájení z baterie.
- Jas displeje se automaticky sníží, aby se prodloužila životnost baterie. Chcete-li jas displeje zvýšit, stiskněte klávesovou zkratku fn+f8 nebo znovu připojte adaptér střídavého proudu.

## <span id="page-25-0"></span>**Připojení adaptéru střídavého proudu**

**VAROVÁNÍ!** Aby nedošlo k úrazu elektrickým proudem nebo poškození zařízení, dodržujte následující zásady:

Připojujte napájecí kabel do zásuvky napájení, která bude vždy snadno přístupná.

Chcete-li počítač odpojit od zdroje napájení, vytáhněte zástrčku napájecího kabelu ze zásuvky (neodpojujte napájecí kabel od počítače).

Pokud je na napájecím kabelu zástrčka se třemi kontakty, připojte ji k uzemněné zásuvce se třemi kontakty. Neznemožňujte funkci uzemňovacího kontaktu napájecího kabelu, například připojením adaptéru se dvěma kontakty. Zemnicí kontakt je důležitý bezpečnostní prvek.

Připojení počítače k externímu zdroji napájení:

- **1.** Připojte adaptér střídavého proudu do zásuvky napájení **(1)** v počítači.
- **2.** Připojte napájecí kabel k adaptéru střídavého proudu **(2)**.
- **3.** Připojte druhý konec napájecího kabelu do zásuvky napájení **(3)**.

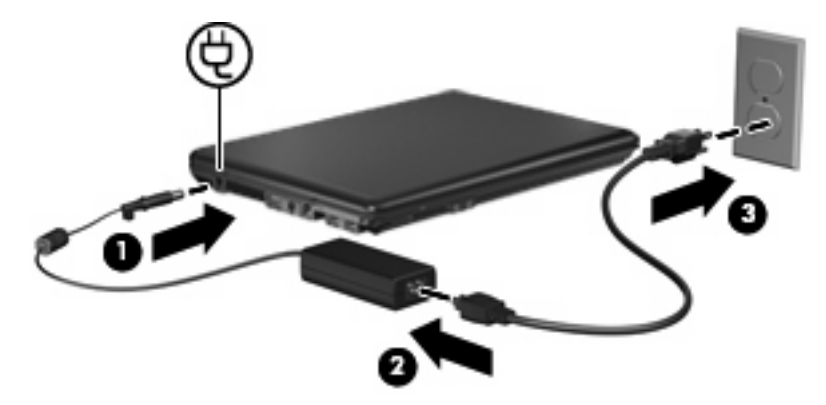

## <span id="page-26-0"></span>**Zkouška adaptéru střídavého proudu**

Pokud zjistíte u počítače některý z následujících symptomů, proveďte zkoušku adaptéru střídavého proudu:

- Počítač se po připojení k adaptéru střídavého proudu a externímu zdroji napájení nezapne.
- Displej se po připojení počítače k adaptéru střídavého proudu a externímu zdroji napájení nezapne.
- Indikátor napájení po připojení počítače k adaptéru střídavého proudu a externímu zdroji napájení nesvítí.

Zkouška adaptéru střídavého proudu:

- **1.** Vyjměte z počítače baterii.
- **2.** Připojte adaptér střídavého proudu k počítači a do zásuvky zdroje napájení.
- **3.** Zapněte počítač.
	- Pokud se indikátor napájení rozsvítí, adaptér střídavého proudu funguje správně.
	- Zůstane-li indikátor napájení vypnutý, adaptér střídavého proudu nefunguje a měl by být vyměněn.

Informace o získání náhradního adaptéru střídavého proudu získáte od technické podpory HP.

# <span id="page-27-0"></span>**Rejstřík**

#### **A**

adaptér střídavého proudu připojení [22](#page-25-0) zkouška [23](#page-26-0)

#### **B**

baterie dobíjení [17](#page-20-0) kalibrace [16](#page-19-0) likvidace [20](#page-23-0) nabíjení [13,](#page-16-0) [16](#page-19-0) odebrání [12](#page-15-0) skladování [19](#page-22-0) stavy nízkého nabití baterie [14](#page-17-0) úspora energie [18](#page-21-0) vložení [12](#page-15-0) bateriové napájení [9](#page-12-0)

#### **C**

cestování s počítačem [19](#page-22-0)

#### **D**

disková média [4](#page-7-0)

#### **E**

energie úspora [18](#page-21-0)

#### **I**

indikátor stavu baterie [13,](#page-16-0) [14](#page-17-0) indikátor stavu baterie, určení [2](#page-5-0) indikátory baterie [2](#page-5-0) napájení [2](#page-5-0) indikátory napájení, určení [2](#page-5-0)

#### **K**

kalibrace baterie [16](#page-19-0) klávesy fn+f5, určení [2](#page-5-0)

#### **M**

média, která lze číst [4](#page-7-0) média, na která lze zapisovat [4](#page-7-0)

#### **N**

nabíjení baterií [13](#page-16-0), [16](#page-19-0) napájení připojení [22](#page-25-0) umístění ovládacích prvků a indikátorů [1](#page-4-0) nereagující systém [3](#page-6-0)

#### **O**

operační systém [3](#page-6-0)

#### **P**

připojení, externí napájení [22](#page-25-0)

#### **R**

režim spánku aktivace [5](#page-8-0) aktivován, je-li baterie téměř vybitá [14](#page-17-0) ukončení [5](#page-8-0)

#### **S**

skladování baterie [19](#page-22-0) stav nízkého nabití baterie [14](#page-17-0) stav velmi nízkého nabití baterie [14](#page-17-0)

#### **T**

teplota [19](#page-22-0) teplota baterie [19](#page-22-0) tlačítko, napájení [1](#page-4-0) tlačítko napájení, určení [1](#page-4-0)

#### **U**

úspora, energie [18](#page-21-0)

Úsporný režim aktivace [4](#page-7-0) ukončení [4](#page-7-0) uvolňovací západka, baterie [12](#page-15-0) uvolňovací západka baterie [12](#page-15-0)

#### **V**

vypnutí [3](#page-6-0) vypnutí počítače [3](#page-6-0)

#### **Z**

zkouška adaptéru střídavého proudu [23](#page-26-0)

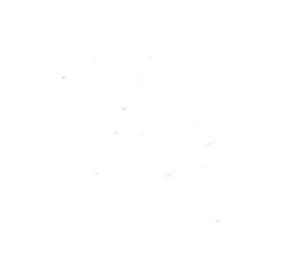